# **HIKVISION**

## DS-K1T343 Series **Face Recognition Terminal**

**Quick Start Guide** 

UD24344B-A

Acknowledgement nd other Hikvision's trademarks and logos are the properties of Hikvision in various

arks and logos mentioned are the properties of their respective owners

INSIGITION.

The trademarks and logos mentioned are the properties of their respective owners.

EGAL DISCLAIMER

TO THE MARKING ATTENT PERMITTED BY APPLICABLE LAW. THIS MANUAL AND THE PRODUCT DESCRIBED, ON THE MARKING ATTENT PERMITTED BY APPLICABLE LAW. THIS MANUAL AND THE PRODUCT DESCRIBED, ON THE MARKING AND THE PROPERTY AND THE MARKING AND THE PROPERTY AND THE MARKING AND THE PROPERTY AND THE MARKING AND THE MARKING AND THE

IN THE EVENT OF ANY CONTLICTS BETWEEN THIS MANAGE AND THE ATTEMPTS. TO protect data, the data Protection of device, personal data will be collected, stored and processed. To protect data, the development of Hisvision devices incorporates privacy by design principles. For example, for device with device, only fingerprint template will be saved, which is impossible to reconstruct a fingerprint image. As data controller, you are advised to collect, store, process and transfer data in accordance with the applicable data protection laws and regulations, including without limitation, conducting security controls safeguard personal data, such as, implementing reasonable administrative and physical security controls, conduct periodic reviews and assessments of the effectiveness of your security controls.

Scan the QR code to get the user manual for detailed information

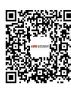

Use only power supplies listed in the user instructions:

| Model                  | Manufacturer                        | Standard |
|------------------------|-------------------------------------|----------|
| ADS-26FSG-12 12024EPG  | Shenzhen Honor Electronic Co.,Ltd   | PG       |
| MSA-C2000IC12.0-24P-DE | MOSO Technology Co.,Ltd             | PDE      |
| ADS-24S-12 1224GPG     | Shenzhen Honor Electronic Co., Ltd. | PB       |

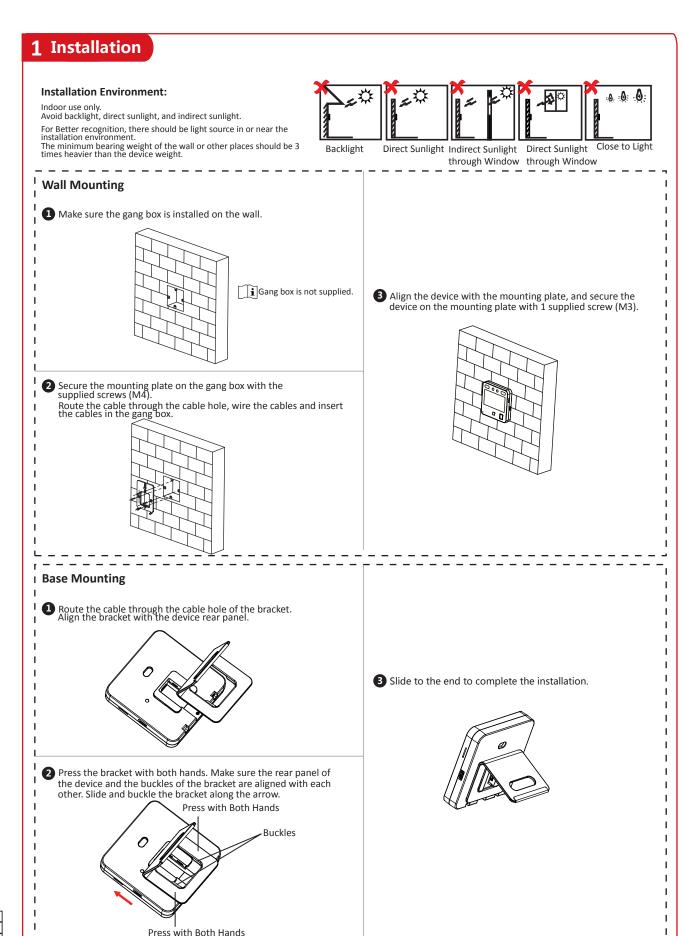

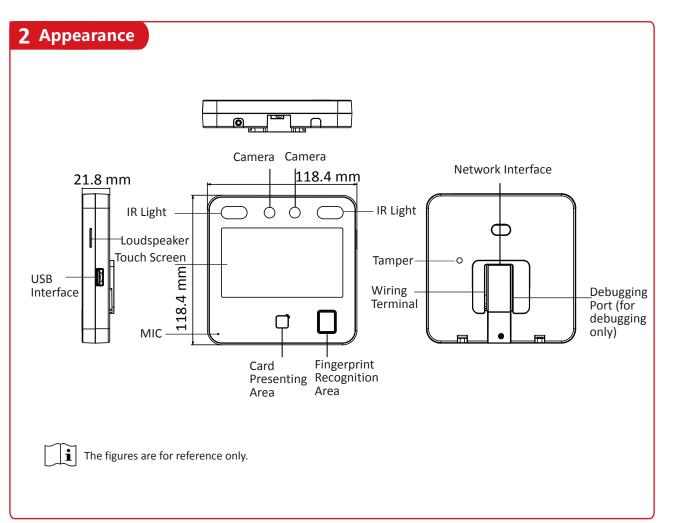

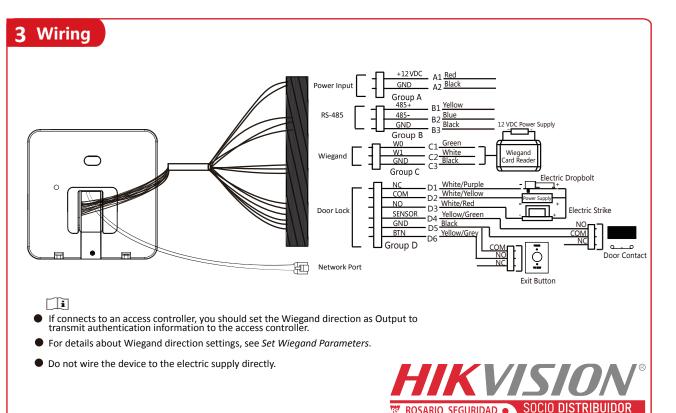

## **4** Quick Operation

### Activation via Device

After powering on, you will enter the activation page.

### Steps:

- 1. Create a password and confirm the password.
- 2. Tap Activate to activate the device.
- Characters containing admin and nimda are not supported to be set as activation password.

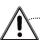

We highly recommend you to create a strong password of your own choosing (using a minimum of 8 characters, including at least three kinds of following categories: upper case letters, lower case letters, numbers, and special characters) in order to increase the security of your product. And we recommend you change your password regularly, especially in the high security system, changing the password monthly or weekly can better protect your product.

## Set Language

Select a language from the drop-down list.

## Set Application Mode

After activation, you should select an application mode. Select **Indoor** or **Others** from the drop-down list and tap

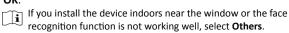

## Set Network Parameters

### Wired Network:

- -If enable **DHCP**, the system will assign the IP address and other parameters automatically.
- -If disable DHCP, you should manually set the IP address and

## Wi-Fi:

- -Select a Wi-Fi and enter the Wi-Fi's password.
- -Or tap Add Wi-Fi and enter the Wi-Fi's name and password.
- If you select Wired Network, make sure the device has connected to a network.

## Access to Hik-Connect

You can add the device to the Hik-Connect mobile client. Enable Access to Hik-Connect, and set the Server IP and Verification Code.

## Privacy Settings

Set the privacy parameters, including the picture uploading and

## Set Administrator

### Steps:

- 1. (Optional) Edit the employee ID.
- 2. Enter the administrator's name and tap OK.
- 3. Select a credentail to add. You can select face and fingerprint. --Add Face: Tap o to capture. And tap to save.
- --Add Fingerprint: Tap the fingerprint icon, and add fingerprint according to the prompt.
- --Add Card: Swipe the card in the swiping area according to the prompt or enter the card number.

## 4. Tap **OK**.

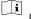

Only the device with the fingerrpint module supports the fingerprint functions.

## **5** Add Face Picture

- 1. Use finger to hold the screen surface for 3 s and slide to right/left and enter the activation password to enter the Home
- 2. Enter the User Management page, tap + to enter the Add User page.
- 3. Set the user parameters according to actual needs
- Only the device with the fingerprint module support the fingerprint related functions.
- 4. Tap Face and add the face information according to the instructions.
- You can view the captured picture on the screen. Make sure the face picture is in good quality and size.

  For details about the tips and positions when collecting or comparing the face picture, see the contents on the right.
- 5. If the picture is in good condition, tap Or tap to take another face picture.
- 6. Tap the save icon to save the settings. Go back to the initial page to start authentication. For other authentication methods, see the device user
- Ji User other authentication methods if the device is affected by the light or other items.

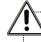

Biometric recognition products are not 100% applicable to anti-spoofing environments. If you require a higher security level, use multiple authentication modes.

## **Tips When Collecting/Comparing Face Picture**

## Expression

- Keep your expression naturally when collecting or comparing face pictures, just like the expression in the picture on the right.
- Do not wear hat, sunglasses, or other accessories that can affect the facial recognition function.
- Do not make your hair cover your eyes, ears, etc. and heavy makeup is not allowed.

## Posture

In order to get a good quality and accurate face picture, position your face looking at the camera when collecting or comparing face picture.

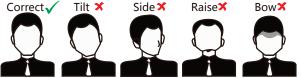

Make sure your face is in the middle of the collecting window.

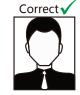

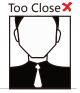

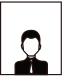

Too Far 🗙

# **Positions When Collecting/Comparing Face Picture**

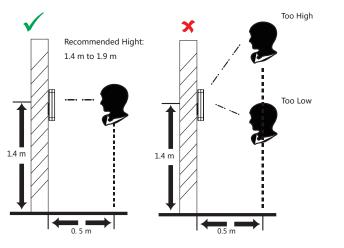

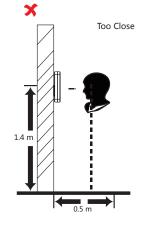

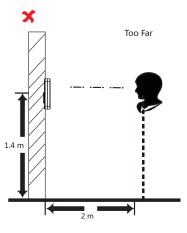

# **Regulatory Information**

Please take attention that changes or modification not expressly approved by the party esponsible for compliance could void the user's authority to operate the equip FCC compliance:

This equipment has been tested and found to comply with the limits for a Class B digital device, pursuant to part 15 of the FCC Rules. These limits are designed to provide reasonable protection against harmful interference in a residential installation. This equipment generates, uses and can radiate radio frequency energy and, if not installed and used in accordance with the instructions, may cause harmful interference to radio communications. However, there is no guarantee that interference will not occur in a particular installation. If this equipment does cause harmful interference to radio or television reception, which can be determined by turning the equipment off and on, the user is encouraged to try to correct the interference by one or more of the following measures:

- Reorient or relocate the receiving antenna.
- Increase the separation between the equipment and receiver.
- -Connect the equipment into an outlet on a circuit different from that to which the receiver is connected.
- —Consult the dealer or an experienced radio/TV technician for help This equipment should be installed and operated with a minimum distance 20cm between
- **FCC Conditions**

## This device complies with part 15 of the FCC Rules. Operation is subject to the following two

1. This device may not cause harmful interference.

 $2. \ This \ device \ must \ accept \ any \ interference \ received, \ including \ interference \ that \ may \ cause$ undesired operation.

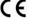

This product and - if applicable - the supplied accessories too are marked with "CE" and comply therefore with the applicable harmonized European standards listed under the EMC Directive 2014/30/EU, RE Directive 2014/53/EU, the RoHS

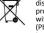

2006/66/EC (battery directive): This product contains a battery that cannot be disposed of as unsorted municipal waste in the European Union. See the product documentation for specific battery information. The battery is marked with this symbol, which may include lettering to indicate cadmium (Cd), lead (Pb), or mercury (Hg). For proper recycling, return the battery to your supplier or to a designated collection point. For more information see:www.recyclethis.info

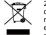

2012/19/EU (WEEE directive): Products marked with this symbol cannot be disposed of as unsorted municipal waste in the European Union. For proper recycling, return this product to your local supplier upon the purchase of equivalent new equipment, or dispose of it at designated collection points. For more information see: www.recyclethis.info

# Safety Instruction

- In the use of the product, you must be in strict compliance with the electrical safety regulations of the nation and region. Do not connect several devices to one power adapter as adapter overload may cause
- over-heat or fire hazard.
- If smoke, odors or noise rise from the device, turn off the power at once and unplug the power cable, and then please contact the service center. The socket-outlet shall be installed near the equipment and shall be easily accessible.
- 1. Do not ingest battery. Chemical burn hazard!
- 2. This product contains a coin/button cell battery. If the coin/button cell battery is swallowed, it can cause severe internal burns in just 2 hours and can lead to death. 3. Keep new and used batteries away from children.
- 4. If the battery compartment does not close securely, stop using the product and keep it away from children.
- 5. If you think batteries might have been swallowed or placed inside any part of the body, seek immediate medical attention.
- 6. CAUTION: Risk of explosion if the battery is replaced by an incorrect type 7. Improper replacement of the battery with an incorrect type may defeat a safeguard
- (for example, in the case of some lithium battery types).

  8. Do not dispose of the battery into fire or a hot oven, or mechanically crush or cut the battery, which may result in an explosion
- 9. Do not leave the battery in an extremely high temperature surrounding environment which may result in an explosion or the leakage of flammable liquid or gas.

  10. Do not subject the battery to extremely low air pressure, which may result in an
- explosion or the leakage of flammable liquid or gas.

## 11. Dispose of used batteries according to the instructions

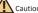

 Do not drop the device or subject it to physical shock, and do not expose it to high electromagnetism radiation. Avoid the equipment installation on vibrations surface or places subject to shock (ignorance can cause equipment damage).

- Do not place the device in extremely hot (refer to the specification of the device for the detailed operating temperature), cold, dusty or damp locations, and do not expose it to high electromagnetic radiation.
- Exposing the equipment to direct sun light, low ventilation or heat source such as heater or radiator is forbidden (ignorance can cause fire danger). The device cover for indoor use shall be kept from rain and moisture.
- Exposing the equipment to direct sun light, low ventilation or heat source such as heater or radiator is forbidden (ignorance can cause fire danger). Please use a soft and dry cloth when clean inside and outside surfaces of the device

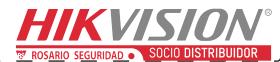